# **Basics of Video Conferencing Webinar**

**ii** Handshake

March 24 2020

### **Your Handshake Partners**

**Tiffany Taylor** Training & Education Lead

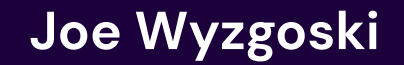

University Support Manager

### **Brit Gergen**

Product Marketing Manager

### **Agenda**

### Overview of basics on how to facilitate video conferencing in Handshake:

- **•** Tools to explore
- Creating a virtual link
- ProTips
- Hosting events virtually with Handshake
	- Events
	- Appointments
	- Interviews
- **Safety Tips**
- Q&A

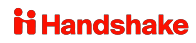

# **Tools to Explore**

**There are many tools for you to consider using at your disposal:**

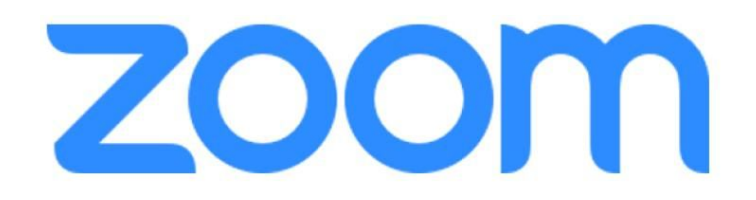

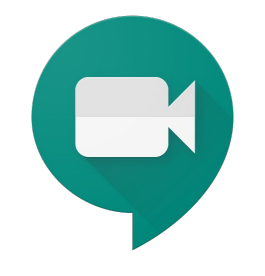

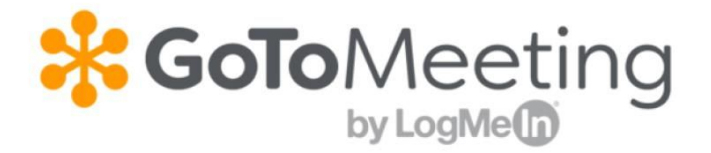

\*please note these are not Handshake tools and must be downloaded from each site to be used and supported by that application

# ululu.<br>CISCO Webex

# **Creating A Virtual Link**

### **Setting up your personal room:**

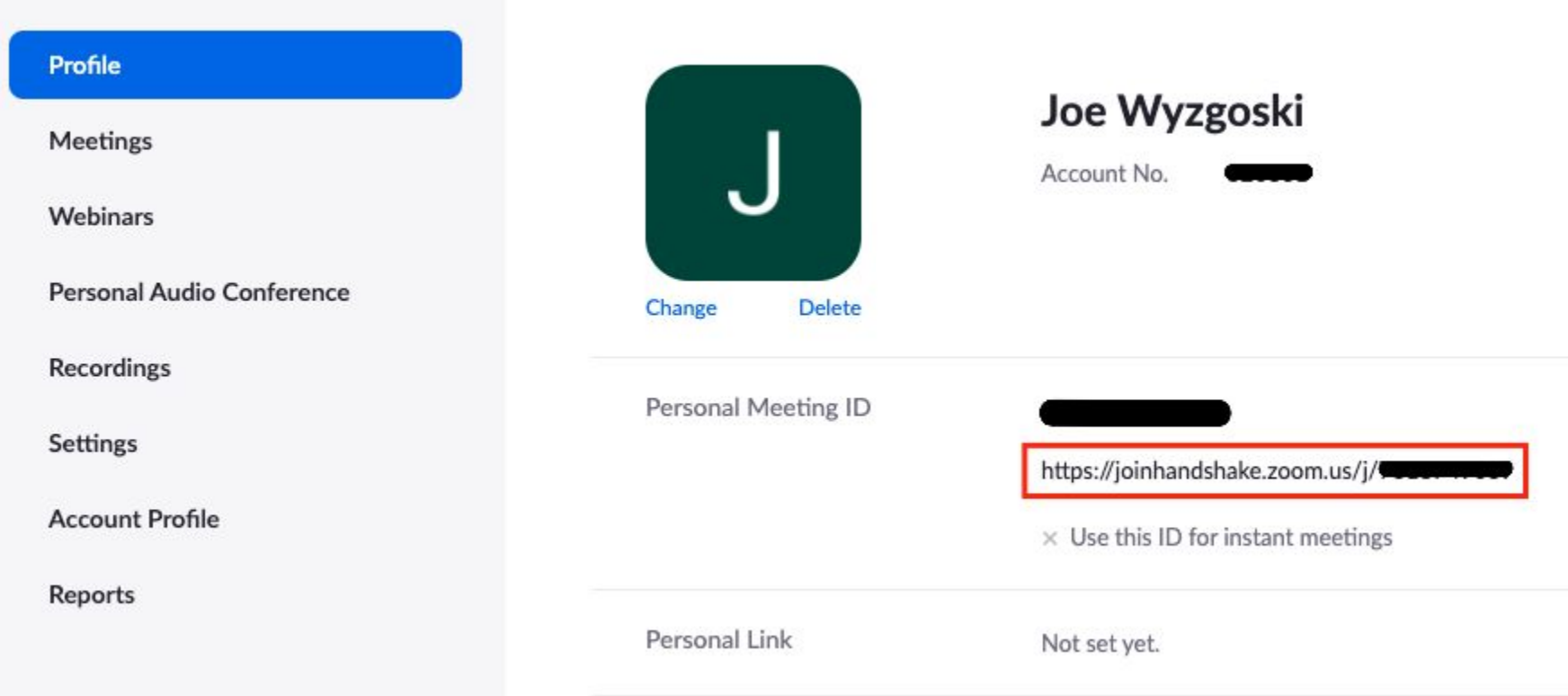

### **Scheduling an individual meeting:**

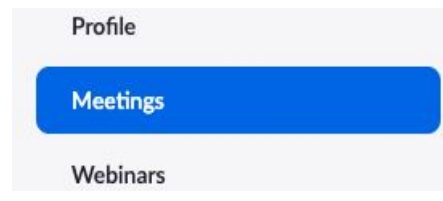

### **Upcoming Meetings**

**Schedule a New Meeting** 

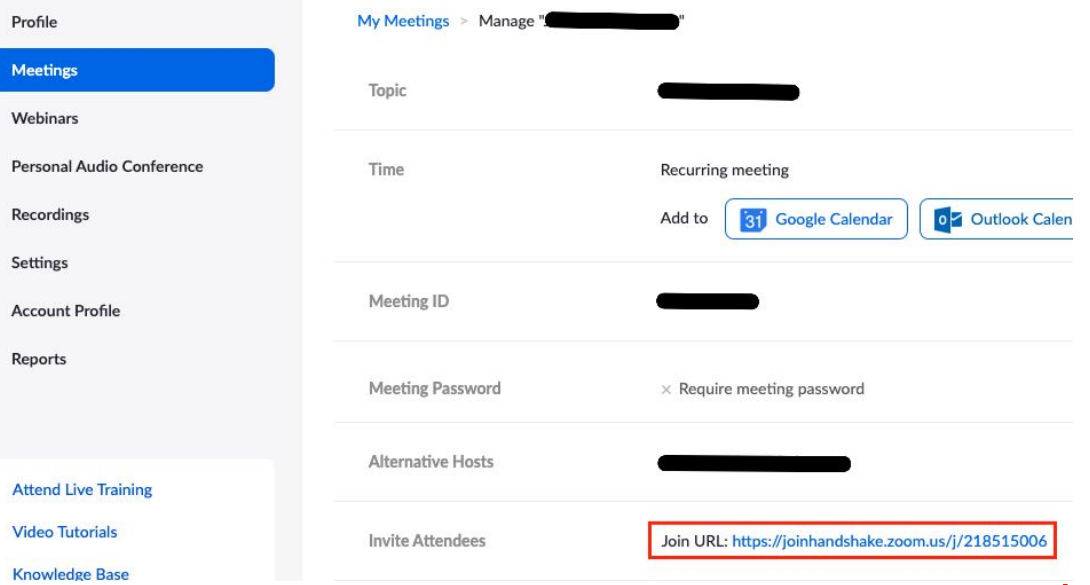

### **Utilizing Zoom Rooms remotely:**

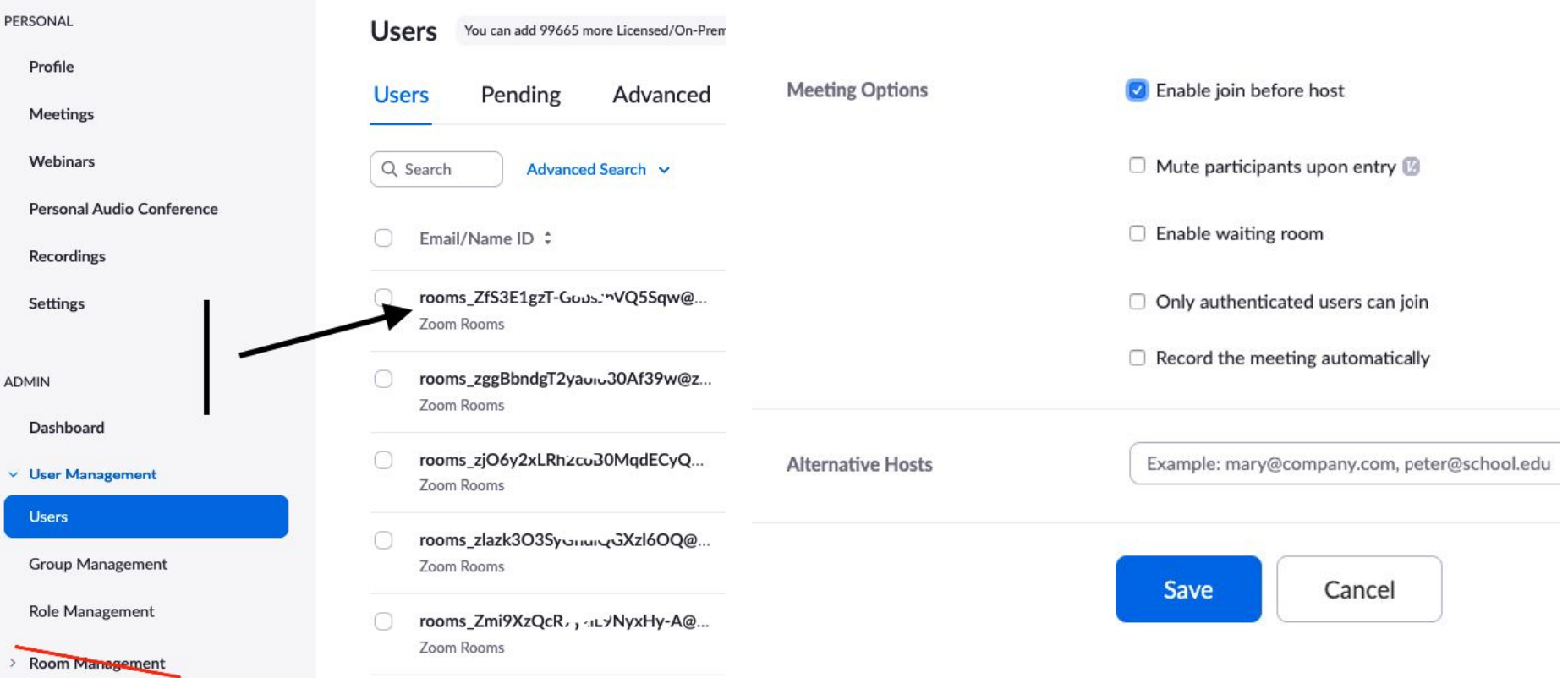

### **ProTips:**

- **Waiting Room** (you can see people waiting to join your meeting and choose who to allow in)
- Set recording on cloud or computer (in Zoom you can set them to automatically record)
- **● Co/alternative hosts**
- **●** You can **transfer hosting ability** even after meeting has started
- Hosts can **mute all attendees**
- **Breakout rooms** for larger groups
- Adding staff members to large meetings to help **monitor the chat room** for questions
- Leverage the **dial in feature** (you can call someone and participants can dial in) very helpful when in case there are audio issues
- **Test Meetings:** these can be set up to test audio before large events

# **Hosting University Events Virtually**

### **One option is to update the event location and description with a virtual meeting link.**

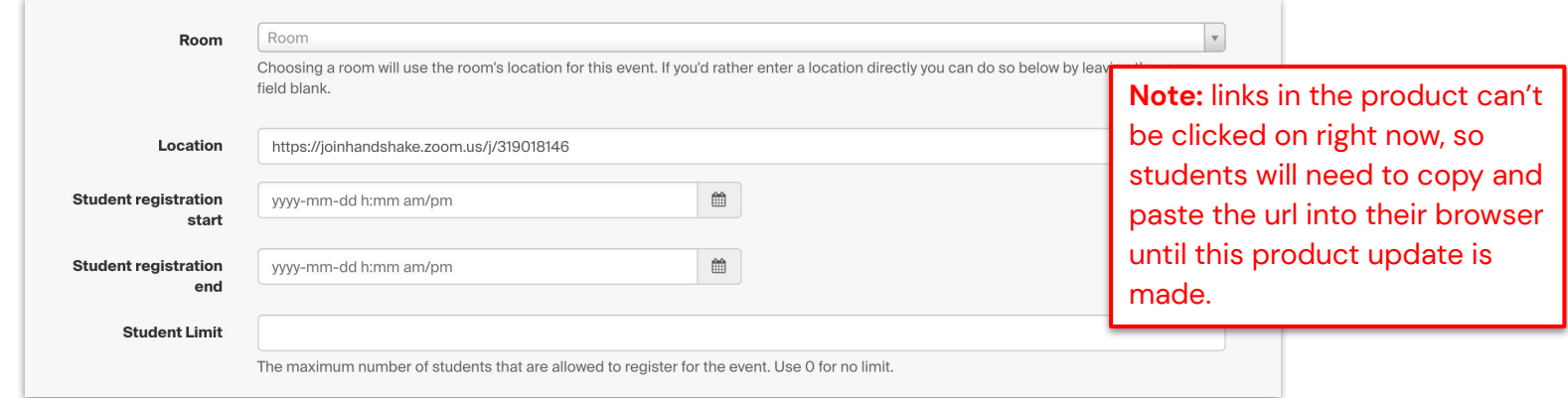

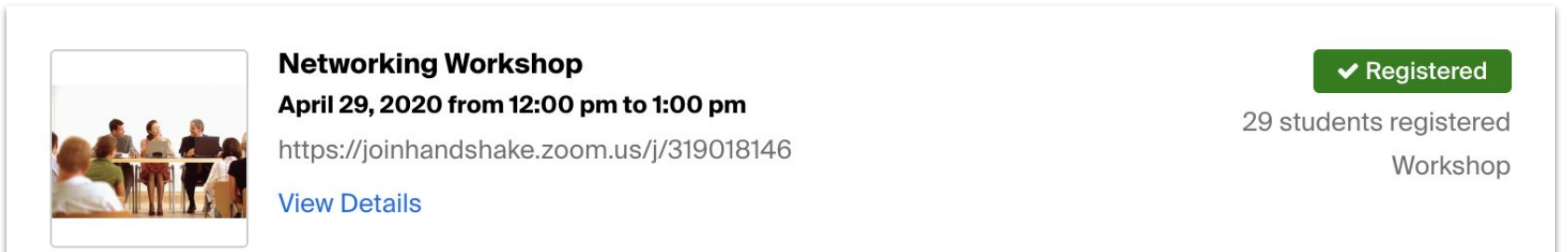

### **Another option is to update buildings and rooms with virtual locations that will apply to existing events.**

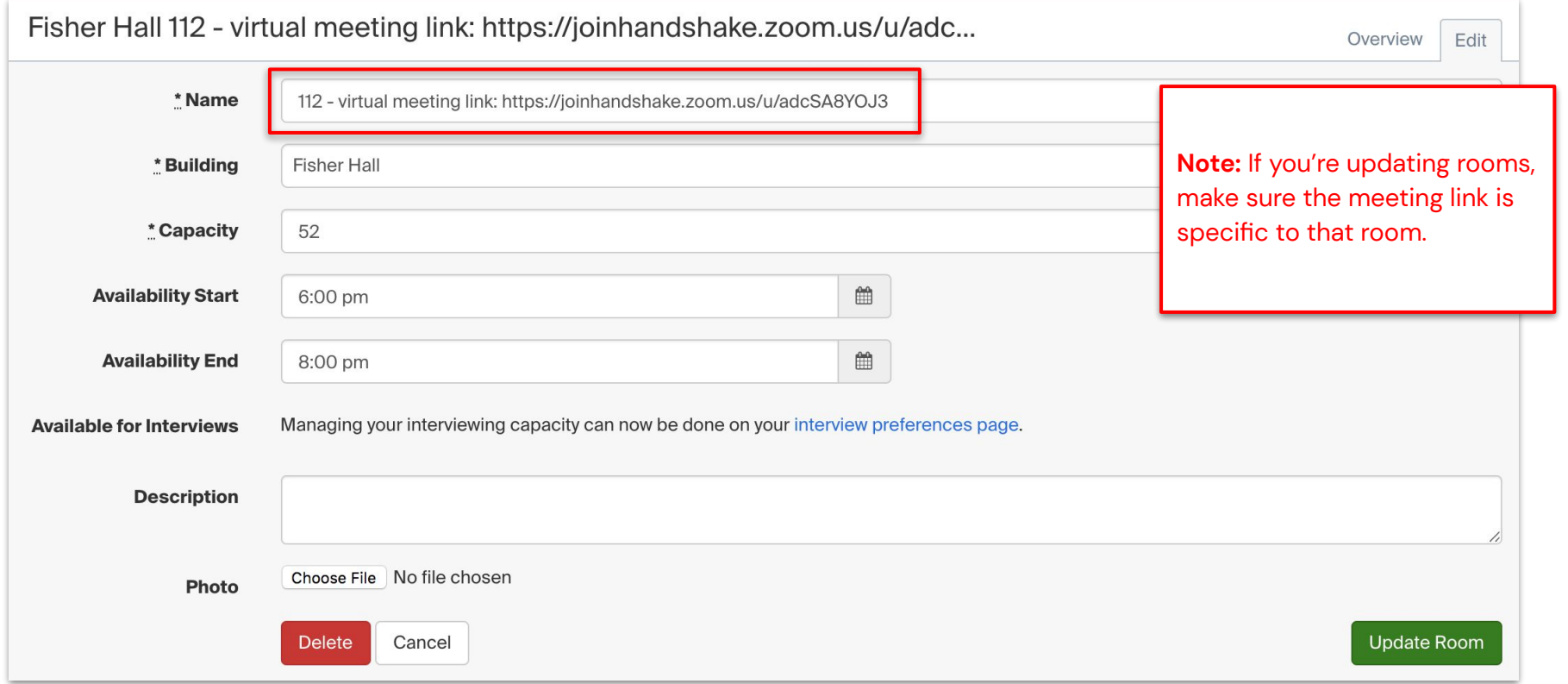

### **Add an alternate host:**

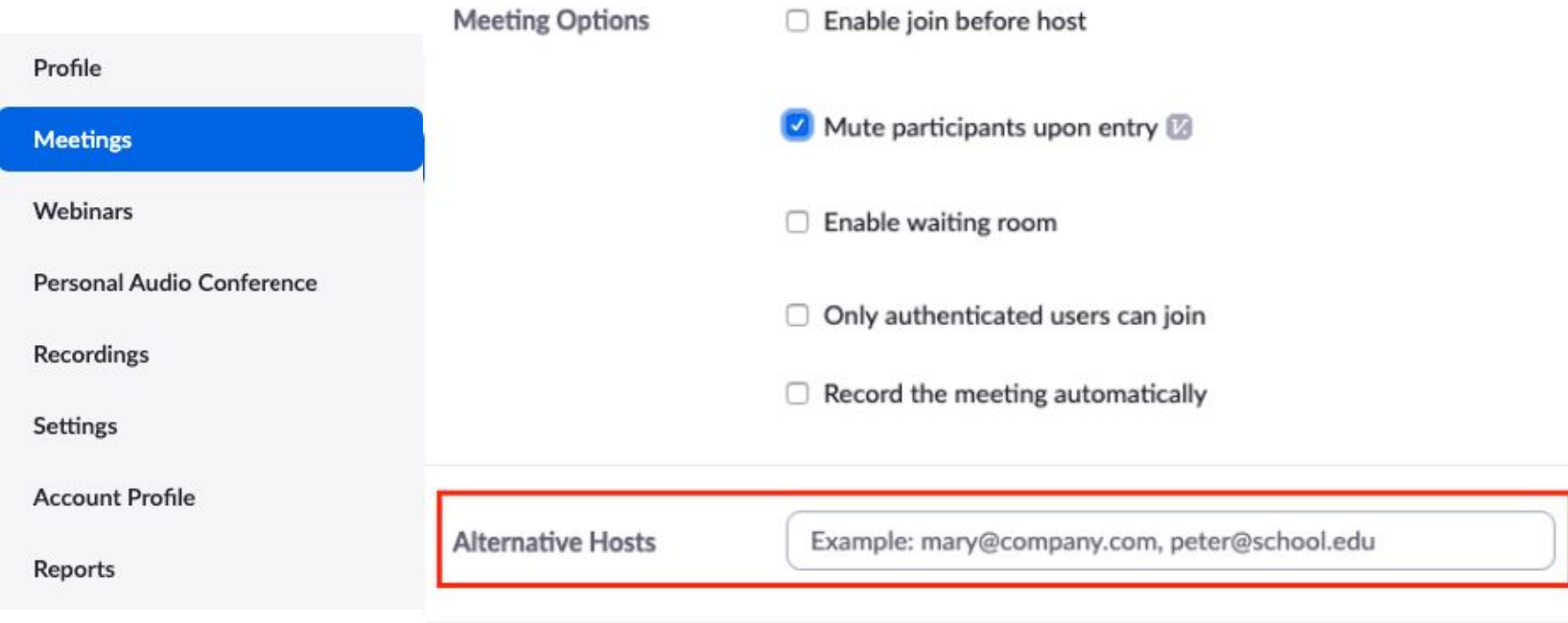

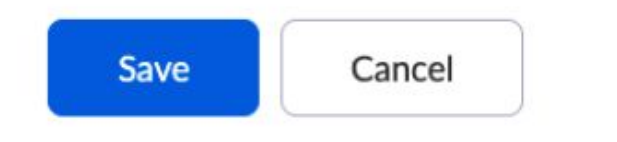

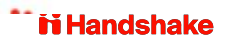

# **Questions?**

# **Employer Hosted Virtual Events**

### **You can suggest that employers request a new virtual event to replace their in-person event.**

Share: **[this help article](https://support.joinhandshake.com/hc/en-us/articles/360001027648-How-to-Request-an-Event-)** with employers to

assist them when creating a virtual event.

**Note:** If there were RSVPs on an existing event it is locked and employers must create a new event. You might want to email students who were previously RSVP'ed to recommend this new event.

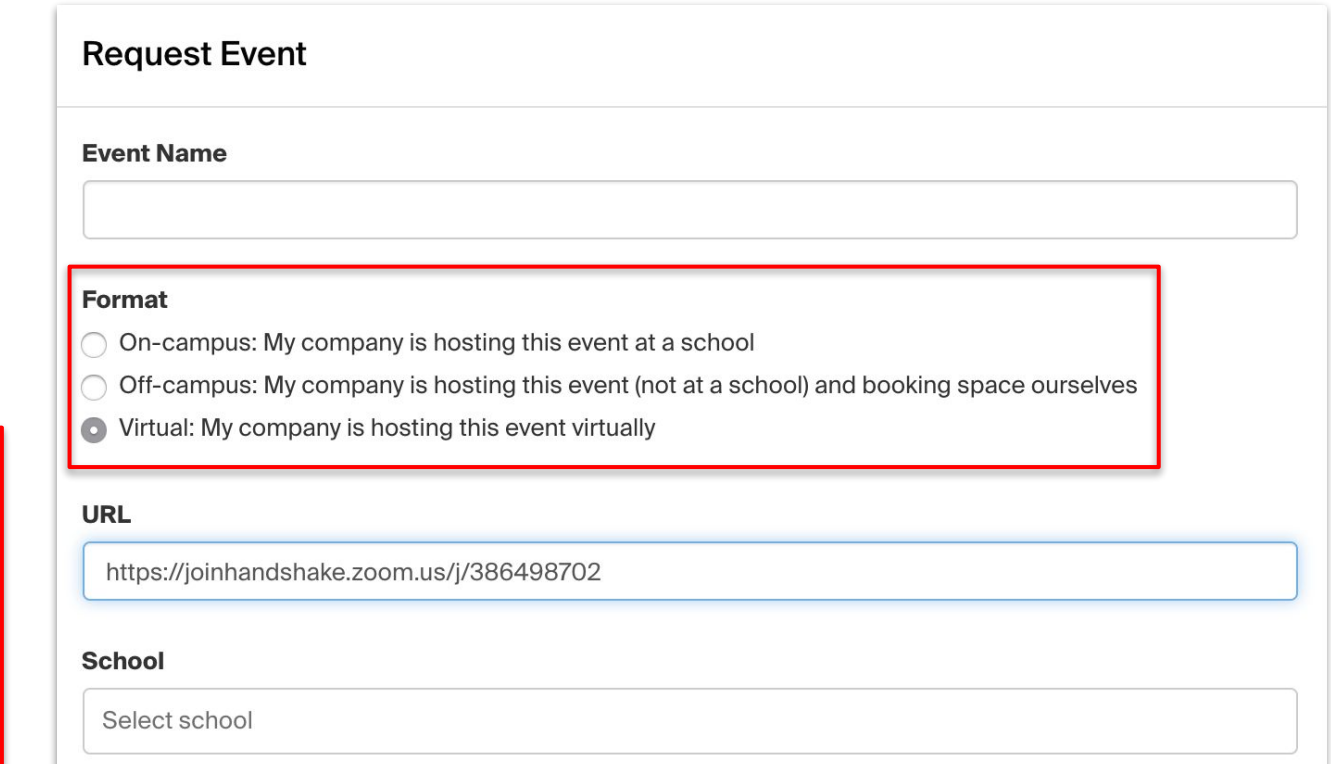

### **Employers must have permission to post events:**

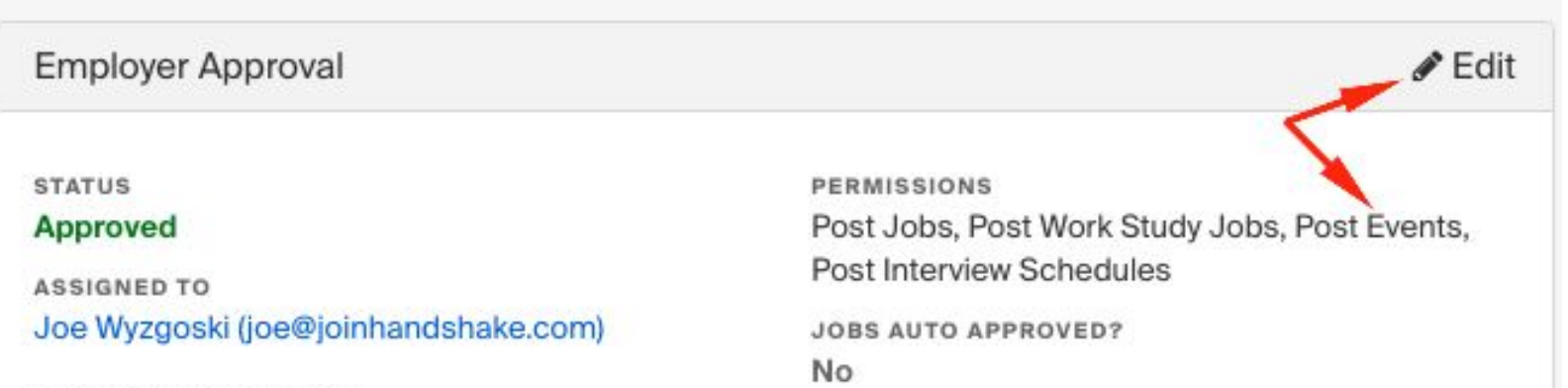

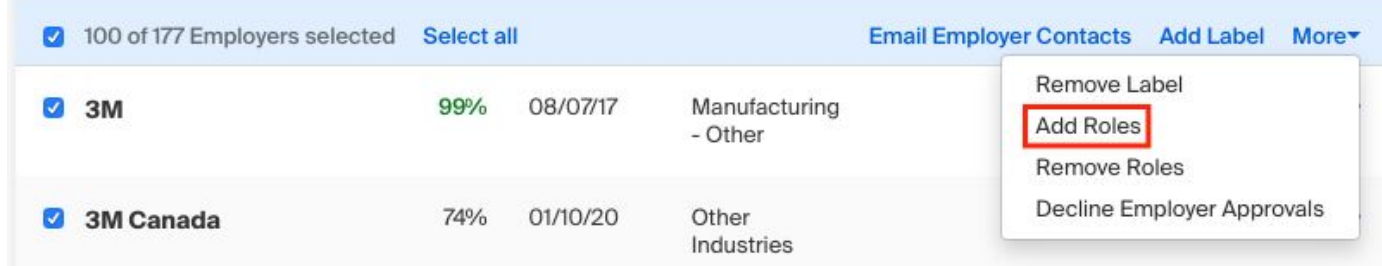

# **Questions?**

# **Moving Appointments Online**

### **One option is to update office locations for each staff member hosting appointments.**

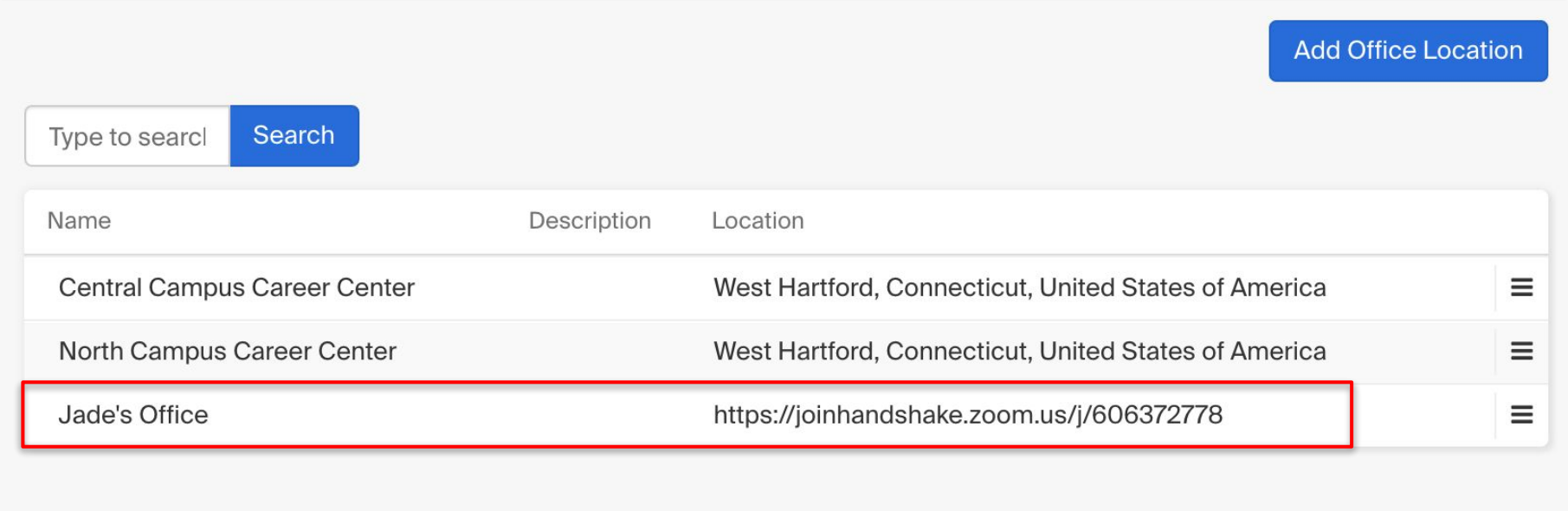

### **To do this, update office location on career services staff accounts.**

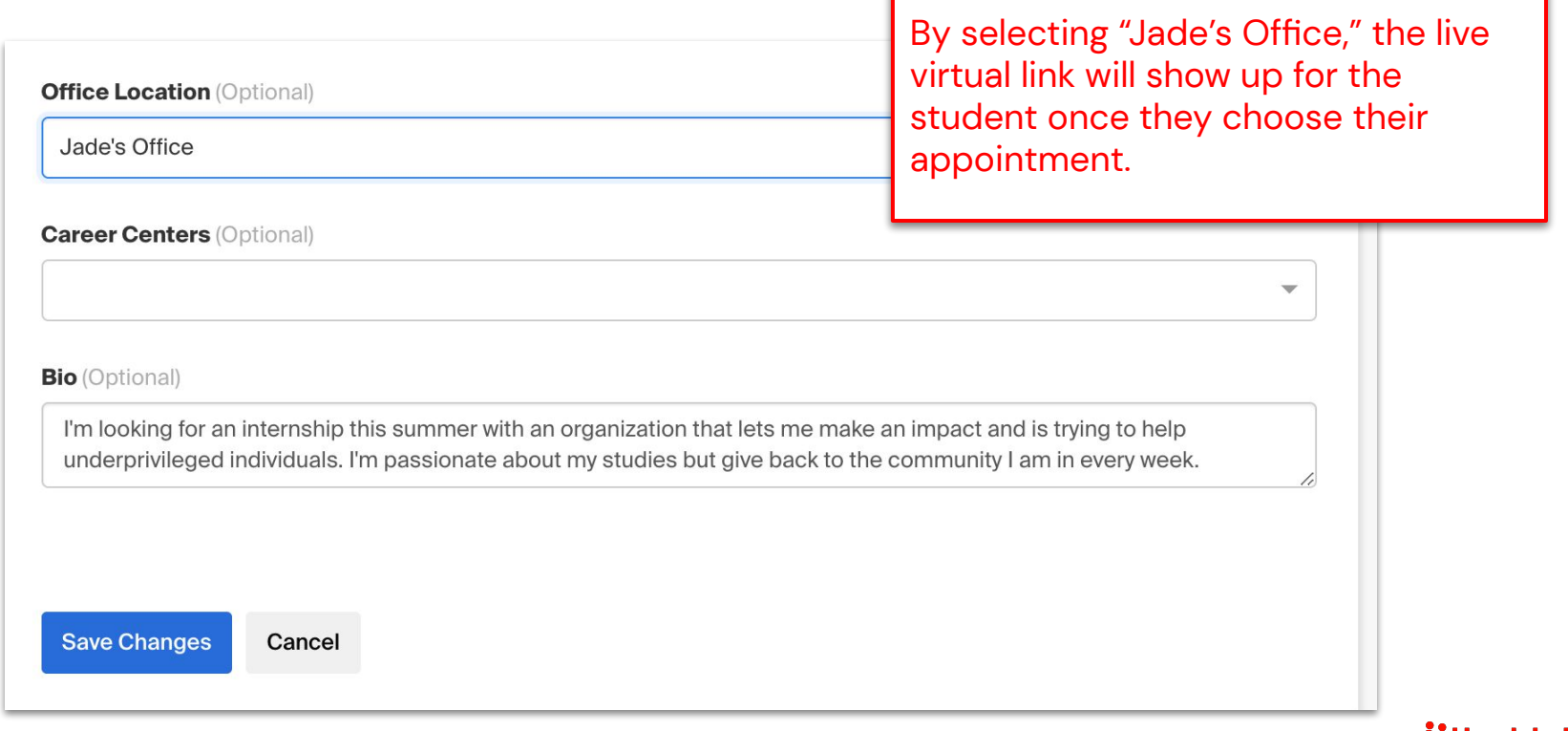

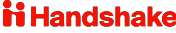

### **Use the waiting room feature to ensure students do not overlap.**

#### **Schedule Meeting** In Meeting (Basic) Meetings In Meeting (Advanced) Webinars **Email Notification Personal Audio Conference** Other **Recordings Account Profile**

Profile

**Settings** 

**Reports** 

#### **Attention tracking**

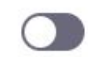

Lets the host see an indicator in the participant panel if a meeting/webinar attendee does not have Zoom in focus during screen sharing.

#### **Waiting room**

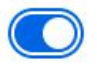

Attendees cannot join a meeting until a host admits them individually from the waiting room. If Waiting room is enabled, the option for attendees to join the meeting before the host arrives is automatically disabled.  $\boxed{v}$ 

#### Choose which participants to place in the waiting room:

All participants

Guest participants only  $(2)$ 

Customize the title, logo, and description  $\rho$ 

### **Another option is to create or update appointment mediums to add video or phone call.**

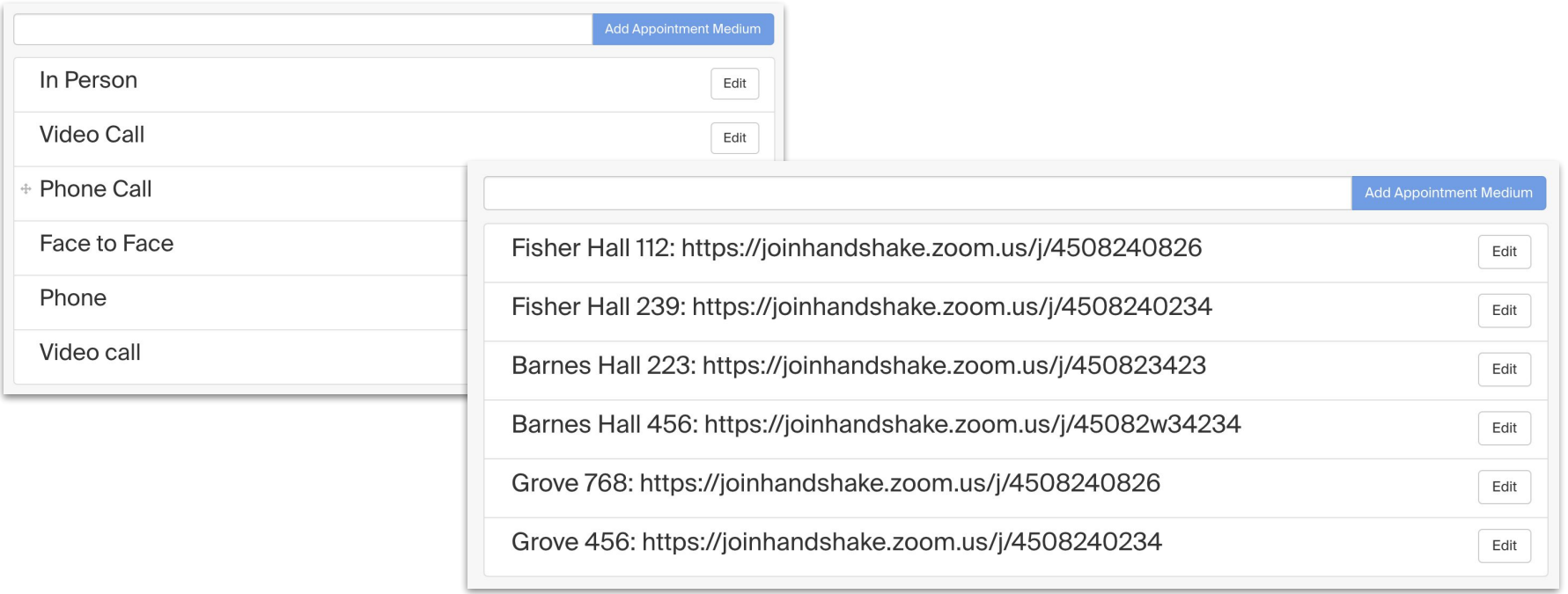

### **Office location and appointment medium will show up as live links.**

Appointment with Alan Craig

#### STAFF MEMBER Joe Wyzgoski

joe@joinhandshake.com

Career Coach

**STUDENT** Alan Craig

Postdoctoral Studies College of Liberal Arts **Film Studies** 

Art

TYPE Sophomore checkin

WHEN Tuesday, March 24th 2020 at 8:00 am PDT for 30 minutes

WHERE

Joe's Virtual Office https://zoom.us/j/123456789

MEDIUM Video call: https://zoom.us/j/123456789 Approved by Joe Wyzgoski HELP REQUESTED Appointment recorded 2020-03-23 by Joe Wyzgoski **DETAILS** Created by: Joe Wyzgoski

Created at: 23 Mar 2020 at 1:53 PM

**Notes** 

**Staff Member Survey** 

Notes are private and will not be seen by anyone except you a worker, type '+' and their email address.

Add a Note...

# **Questions?**

# **Facilitating Online Interviews**

### **We suggest employers update the interview name with "virtual."**

#### Who from your company will be attending this interview?

Choose contacts...

Add a contact from your company so they will receive email updates about the interview schedule. Not seeing the contact you're looking for? Click Here

#### **Interview Schedule Name**

Virtual - Spring Interviews

Use this field to uniquely identify an interview schedule. The interview's name will already include the job titles, dates and your company name.

#### **Interview Schedule Description**

Students will meet with two interviewers for 20 minutes each back to back

Any additional information about the schedule or your company you want to share with students and career services.

#### Only allow students to apply to one job attached to this interview schedule?

You can set this field once more than one job is attached to the schedule.

### **Employers should also update slots with virtual locations.**

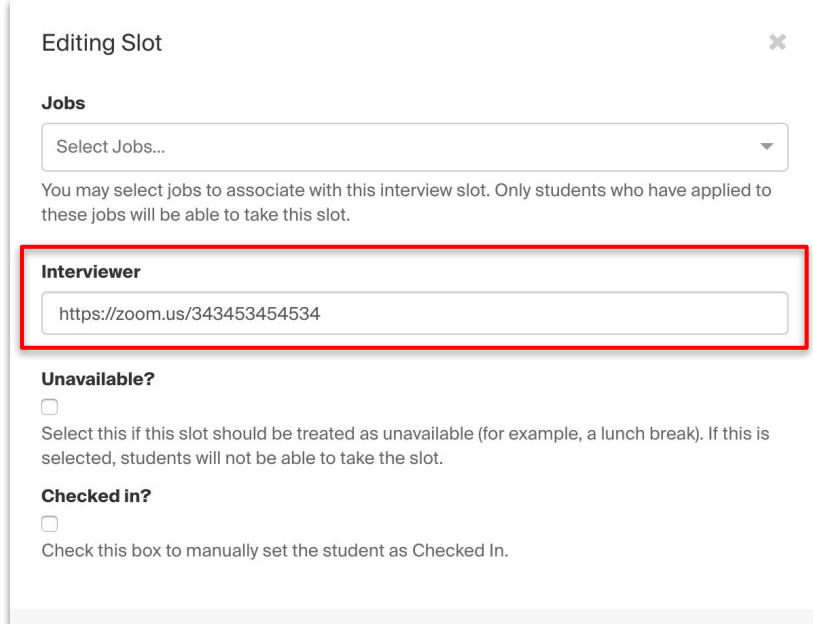

Save

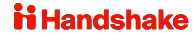

Cancel

### **URL will show up as a live link in the student view.**

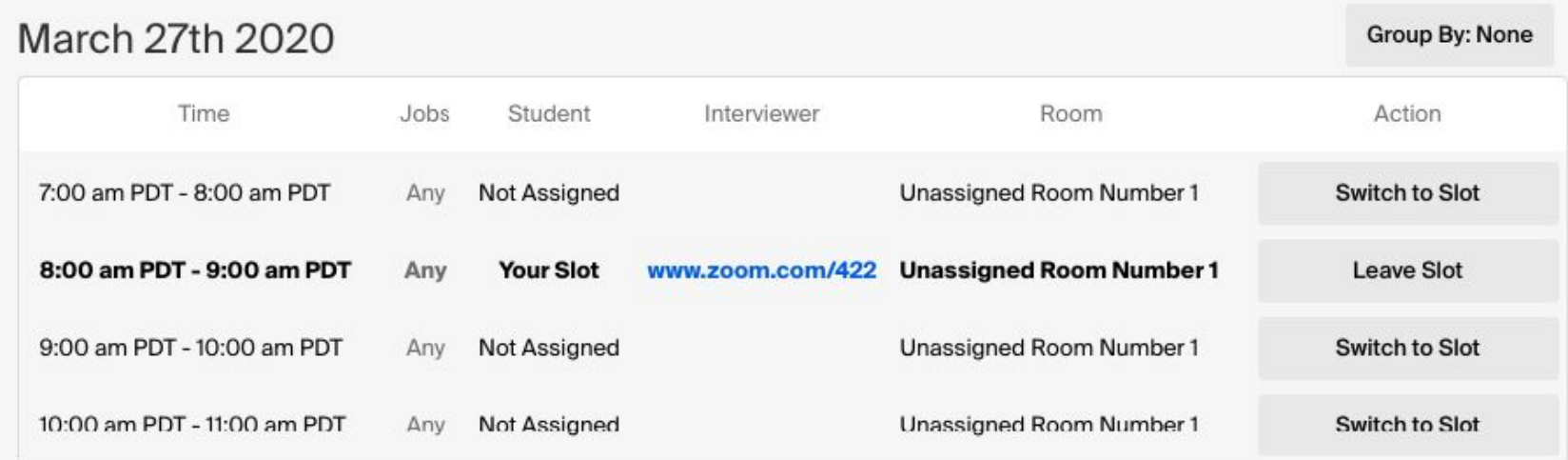

### **Safety Tips:**

- Disable "Join Before Host" so people can't begin before you arrive.
- Enable "Co-Host" so you can assign others to help moderate.
- Disable "File Transfer" so there's no digital virus sharing.
- Disable "Allow Removed Participants to Rejoin" so booted attendees can't slip back in.
- Require meeting password (to restrict who can join)

*\*Please note: different tools have different setting capabilities and they should utilize the tools' help centers and support teams*

# **Questions?**